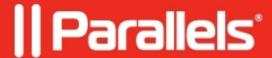

## **Network Discovery does not work**

• Parallels Device Management

## **Symptoms**

Unable to install **Mac Client** using **Network Discovery**. Everything configured properly. Just nothing happens.

## Cause

SSH configuration - this was configured to allow connection without password authentication.

## Resolution

After enabling SSH access on a Mac and granting a local or a domain user SSH access, **make sure** that you can actually connect to it via SSH using the corresponding credentials. The Mac should allow SSH connection with password authentication.

© 2024 Parallels International GmbH. All rights reserved. Parallels, the Parallels logo and Parallels Desktop are registered trademarks of Parallels International GmbH. All other product and company names and logos are the trademarks or registered trademarks of their respective owners.